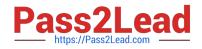

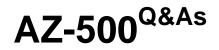

Microsoft Azure Security Technologies

## Pass Microsoft AZ-500 Exam with 100% Guarantee

Free Download Real Questions & Answers **PDF** and **VCE** file from:

https://www.pass2lead.com/az-500.html

100% Passing Guarantee 100% Money Back Assurance

Following Questions and Answers are all new published by Microsoft Official Exam Center

Instant Download After Purchase

100% Money Back Guarantee

😳 365 Days Free Update

800,000+ Satisfied Customers

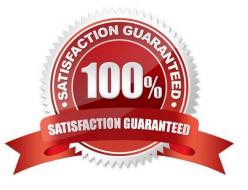

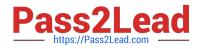

#### **QUESTION 1**

You have an Azure Active Directory (Azure AD) tenant that contains a group named Group1. You need to ensure that the members of Group1 sign in by using passwordless authentication. What should you do?

- A. Configure the sign-in risk policy.
- B. Create a Conditional Access policy.
- C. Configure the Microsoft Authenticator authentication method policy.
- D. Configure the certificate-based authentication (CBA) policy.

Correct Answer: C

#### **QUESTION 2**

#### HOTSPOT

You have an Azure subscription named Subcription1 that contains the resources shown in the following table.

| Name      | Туре                            | Description                                  |
|-----------|---------------------------------|----------------------------------------------|
| EventHub1 | Azure Event Hubs                | Not applicable                               |
| Adf1      | Azure Data Factory              | Not applicable                               |
| NVA1      | Network virtual appliance (NVA) | The NVA sends security event messages in the |
|           |                                 | Common Event Format (CEF).                   |

You have an Azure subscription named Subcription2 that contains the following resources:

1.

An Azure Sentinel workspace

2.

An Azure Event Grid instance

You need to ingest the CEF messages from the NVAs to Azure Sentinel.

NOTE: Each correct selection is worth one point.

Hot Area:

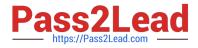

### **Answer Area**

| Subscription1: |                                                         | ~ |
|----------------|---------------------------------------------------------|---|
|                | An Azure Log Analytics agent on a Linux virtual machine |   |
|                | A Data Factory pipeline                                 |   |
|                | An Event Hubs namespace                                 |   |
|                | An Azure Service Bus queue                              |   |
|                |                                                         |   |
| Subscription2: |                                                         | ~ |
|                | A new Azure Log Analytics workspace                     |   |
|                | A new Azure Sentinel data connector                     |   |
|                | A new Azure Sentinel playbook                           |   |
|                | A new Event Grid resource provider                      |   |

#### Correct Answer:

### **Answer Area**

| Subscription1: | An American Application application of the weighted marchine |
|----------------|--------------------------------------------------------------|
|                | An Azure Log Analytics agent on a Linux virtual machine      |
|                | A Data Factory pipeline                                      |
|                | An Event Hubs namespace                                      |
|                | An Azure Service Bus queue                                   |
| Subscription2: | ~                                                            |
|                | A new Azure Log Analytics workspace                          |

A new Azure Sentinel data connector A new Azure Sentinel playbook A new Event Grid resource provider

#### **QUESTION 3**

#### DRAG DROP

Your company has an Azure SQL database that has Always Encrypted enabled.

You are required to make the relevant information available to application developers to allow them to access data in the database.

Which two of the following options should be made available? Answer by dragging the correct options from the list to the answer area.

Select and Place:

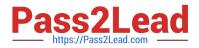

# Options

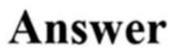

The column encryption key

A DLP policy

A shared access signature (SAS)

A key vault access policy

The column master key

Correct Answer:

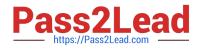

# Options

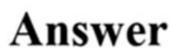

A DLP policy

A shared access signature (SAS)

A key vault access policy The column encryption key

The column master key

Always Encrypted uses two types of keys: column encryption keys and column master keys. A column encryption key is used to encrypt data in an encrypted column. A column master key is a key-protecting key that encrypts one or more column encryption keys.

Reference: https://docs.microsoft.com/en-us/sql/relational-databases/security/encryption/always-encrypted-database-engine

#### **QUESTION 4**

You have an Azure AD tenant that contains the users shown in the following table.

| Name  | Description                                                                     |  |
|-------|---------------------------------------------------------------------------------|--|
| User1 | Uses app password authentication for the Mail<br>and Calendar app in Windows 10 |  |
| User2 | Uses Outlook on the web                                                         |  |

You need to ensure that the users cannot create app passwords. The solution must ensure that User1 can continue to use the Mail and Calendar app. What should you do?

A. Assign User! the Authentication Policy Administrator role.

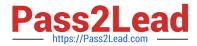

- B. Enable Azure AD Password Protection.
- C. Configure a multi-factor authentication (MFA) registration policy.
- D. Create a new app registration.

Correct Answer: C

#### **QUESTION 5**

You have an Azure subscription that contains a web app named App1.

Users must be able to select between a Google identity or a Microsoft identity when authenticating to App1.

You need to add Google as an identity provider in Azure AD.

Which two pieces of information should you configure? Each correct answer presents part of the solution.

Each correct selection is worth one point

- A. a tenant name
- B. a tenant ID
- C. the endpoint URL Of an application
- D. a client ID
- E. a client secret

Correct Answer: DE

Configure Google federation in Azure AD.

You\\'ll now set the Google client ID and client secret. You can use the Azure portal or PowerShell to do so. Be sure to test your Google federation configuration by inviting yourself. Use a Gmail address and try to redeem the invitation with your

invited Google account.

To configure Google federation in the Azure portal:

1.

Sign in to the Azure portal as an External Identity Provider Administrator or a Global Administrator.

2.

In the left pane, select Azure Active Directory.

3.

Select External Identities.

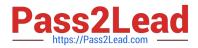

#### 4.

Select All identity providers, and then select the Google button.

5.

Enter the client ID and client secret you obtained earlier. https://learn.microsoft.com/en-us/azure/app-service/configure-authentication-provider-google

AZ-500 PDF Dumps

AZ-500 Practice Test

AZ-500 Study Guide